## TDDD55- Compilers and Interpreters<br>Lesson 2<br>Zeineb Coriel (2010b apricialiuse) Lesson 2 S- Compilers and Interpreters<br>Lesson 2<br>Zeinab Ganjei (zeinab.ganjei@liu.se)<br>Intent of Computer and Information Science<br>Linköping University

Department of Computer and Information Science Linköping University

#### 1. Grammars and Top-Down Parsing

- Some grammar rules are given
- Your task:
	- Rewrite the grammar
	- Add attributes and attribute rules to the grammar
	- Implement your grammar in a C++ class named Parser. The Parser class should contain a method named Parse that returns the value of a single statement in the language.

#### 2. Scanner Specification

• Finish a scanner specification given in a *scanner.I* flex file, by adding rules for C and C++ style comments, identifiers, integers, and floating point numbers.

#### 3. Parser Generators

- Finish a parser specification given in a *parser.y* bison file, by adding rules for expressions, conditions and function definitions, .... You also need to augment the grammar with error productions.
- •More on bison in lesson 3.

#### 4. Intermediate Code Generation

- The purpose of this assignment is to learn about how abstract syntax trees can be translated into intermediate code.
- You are to finish a generator for intermediate code by adding rules for some language statements.
- •More in lesson 3.

#### Laboratory Skeleton

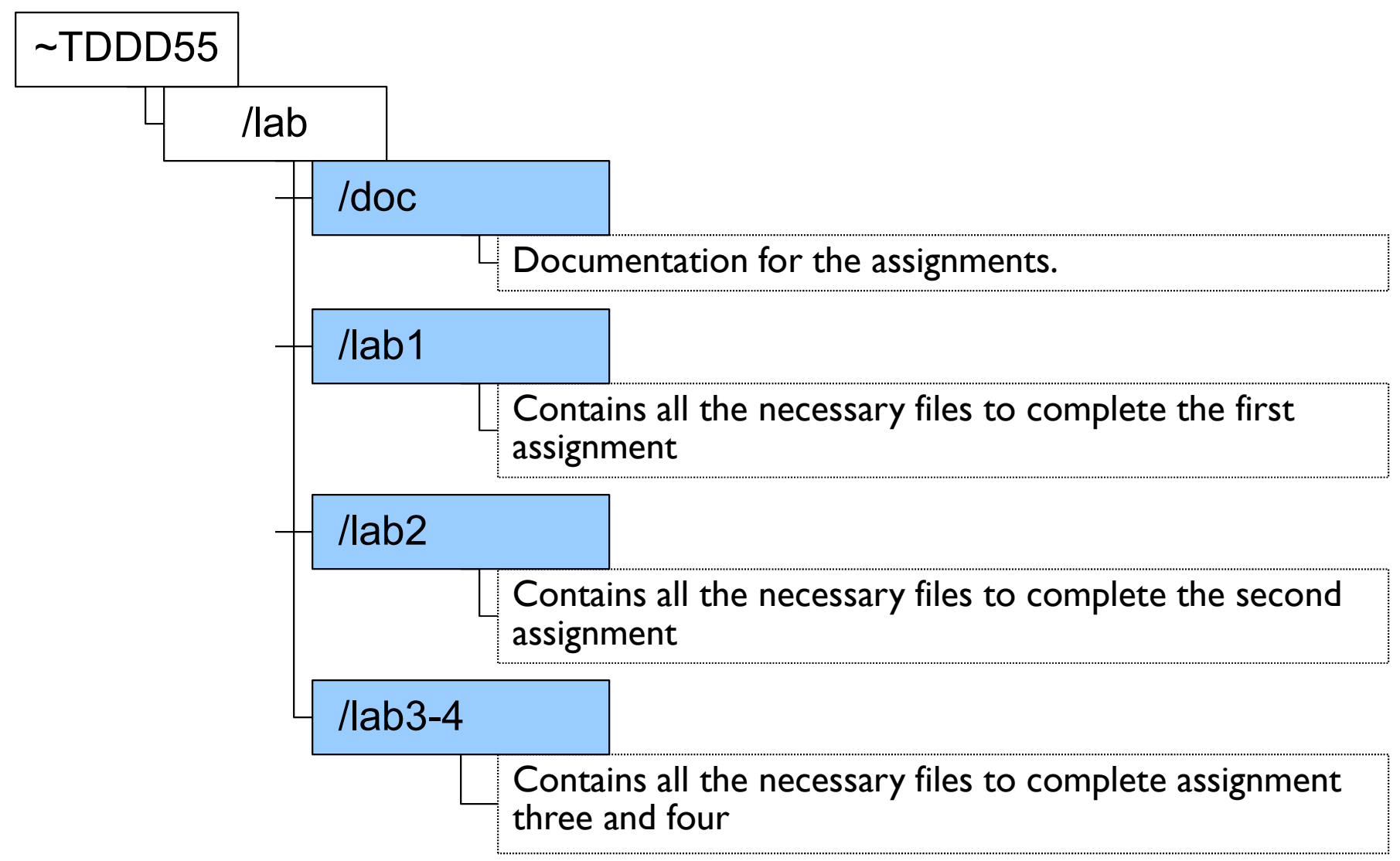

#### Installation

- Take the following steps in order to install the lab skeleton on your system: tion<br>
e following steps in order to install the lab ske<br>
e following steps in order to install the lab ske<br>
the source files from the course directory onto you<br> **mkdir TDDD55**<br> **cp -r ~TDDD55/lab TDDD55**<br>
might also have t (the following steps in order to install the lab<br>
e following steps in order to install the lab<br>
ey the source files from the course directory onto<br> **cp -r ~TDDD55/lab TDDD55**<br>
might also have to load some modules (more in
	- Copy the source files from the course directory onto your local account:

– You might also have to load some modules (more information in the laboratory instructions).

#### Today

- -<br>• Introduction to the flex scanner generator tool.<br>• Introduction to laboratory assignment 2.<br>• Exercises in formal languages and automata theory.
- 
- Today<br>• Introduction to the flex scanner generator tool.<br>• Introduction to laboratory assignment 2.<br>• Exercises in formal languages and automata theory. Today<br>• Introduction to the flex scanner generator tool.<br>• Introduction to laboratory assignment 2.<br>• Exercises in formal languages and automata theory.

### Flex

#### Scanners

#### Scanners are programs that recognize lexical patterns in text

- Its input is text written in some language.
- Its output is a sequence of tokens from that text. The tokens are chosen according with the language.
- Building a scanner manually is tedious.
- Mapping the regular expressions to finite state machine/automata is straightforward, so why not automate the process?
- Then we just have to type in regular expressions and actions and get the code for a scanner back.

#### Scanner Generators

- Automate is exactly what flex does!
- flex is a fast lexical analyser generator, a tool for generating programs that perform pattern matching on text
- flex is a free implementation of the well-known lex program

How it works

flex generates at output a C source file lex.yy.c which defines a routine yylex()

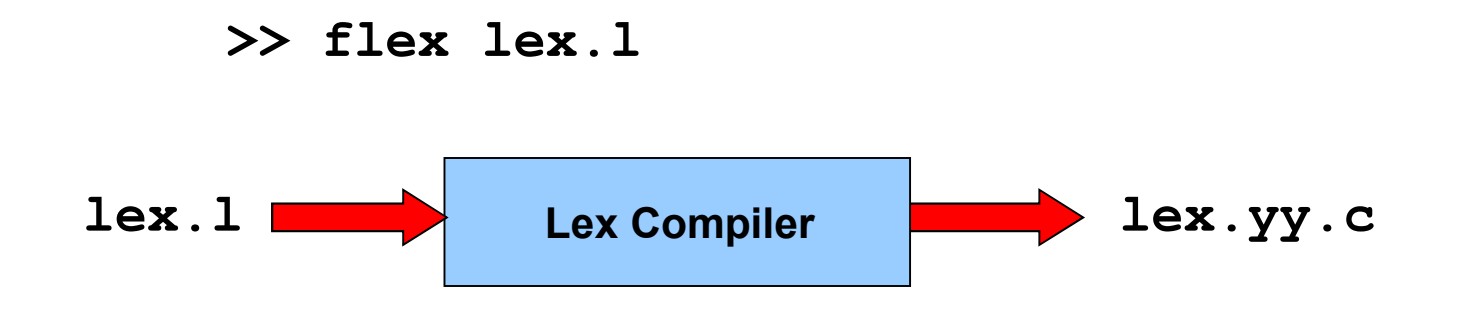

#### How it works

How it works<br>lex.yy.c is compiled and linked with the -lfl library to<br>produce an executable, which is the scanner produce an executable, which is the scanner

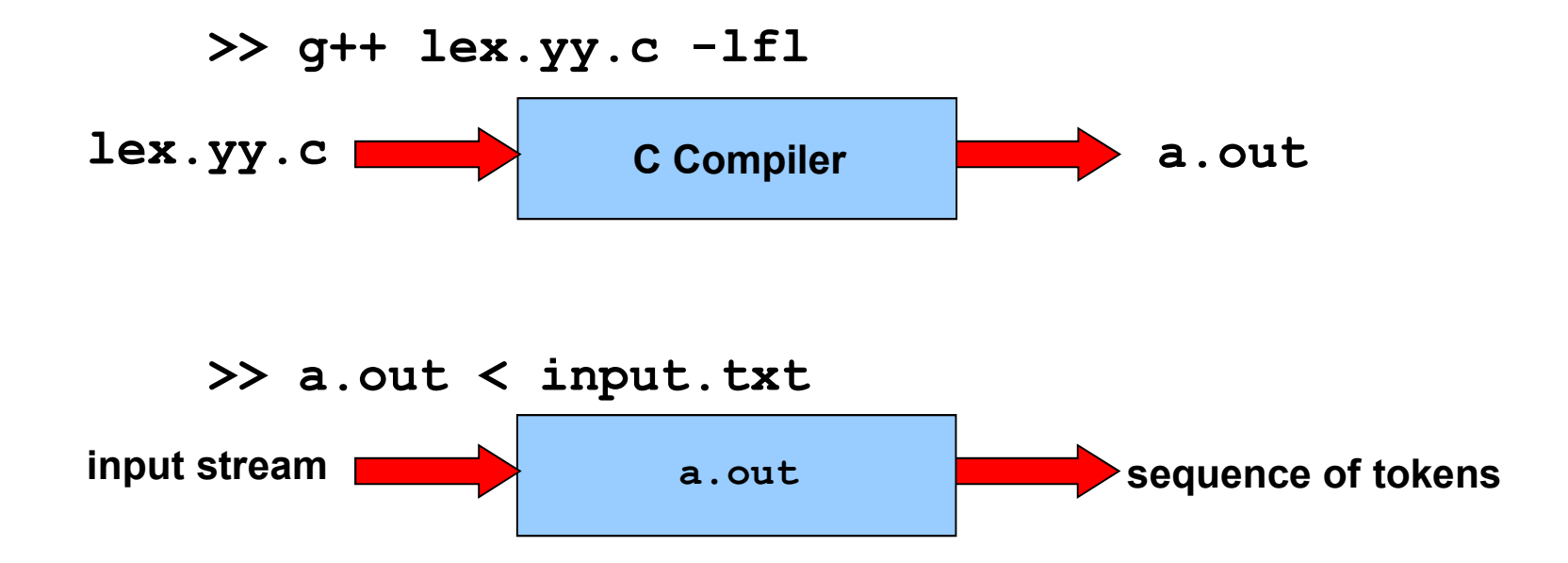

#### Flex Specifications

#### Lex programs are divided into three components

```
/* Definitions – name definitions
 Flex Specifications<br>
ex programs are divided into thre<br>
* Definitions – name definitions<br>
* — variables defined<br>
* — – include files specified<br>
* — – etc
 Flex Specifications<br>
ex programs are divided into three<br>
* Definitions – name definitions<br>
* — variables defined<br>
* — – include files specified<br>
* — – etc<br>
*/
 Flex Specifications<br>
ex programs are divided into thre<br>
* Definitions – name definitions<br>
* — variables defined<br>
* — include files specified<br>
* — etc<br>
*/<br>
* — etc<br>
*/
*/
\frac{9}{0}%
/* Translation rules – regular expressions together with actions in C/C++ */
\frac{9}{6}%
<sup>/*</sup> Definitions – name definitions<br>
* – variables defined<br>
* – include files specified<br>
* – etc<br>
*/<br>
* Translation rules – regular expressions together with actively<br>
* Translation rules – regular expressions toget
```
#### 1. Name Definitions

**Definitions** are intended to simplify the scanner specification and have the form: 1. Name Definitions<br>
• <u>Definitions</u> are intended to simplify the scann<br>
specification and have the form:<br>
• Subsequently the definition can be referred to by<br>
which then will expand to the **definition**.<br>
• Example:<br>
• DIG

```
name definition
```
- 1. Name Definitions<br>
 <u>Definitions</u> are intended to simplify the scanner<br>
specification and have the form:<br>
 Subsequently the definition can be referred to by {name},<br>
which then will expand to the **definition**.<br>
 Examp
- 

DIGIT [0-9] {DIGIT}+"."{DIGIT}\*

is identical/will be expanded to:

([0-9])+"."([0-9])\*

#### 2. Pattern Actions

2. Pattern Actions<br>• The <u>translation rules</u> section of the **flex** input file, contains a<br>series of rules of the form:<br>**pattern action** series of rules of the form: 2. Pattern Actions<br>
• The <u>translation rules</u> section of the<br>
series of rules of the form:<br> **pattern action**<br>
• Example:<br> **[0-9]\*** { printf ("%s is a number", yy Pattern Actions<br>
The <u>translation rules</u> section of the flex input file, contains a<br>
reries of rules of the form:<br>
pattern action<br>
Example:<br> **[0-9]\*** { printf ("%s is a number", yytext); }

#### pattern action

#### Flex Matching

- Match as much as possible.
- If more than one rule can be applied, then the first appearing in the flex specification file is preferred.

#### Simple Patterns

- Match only one specific character
- "x" The character 'x'
- . Any character except newline

#### Character Class Patterns

• Match any character within the class

[xyz] The pattern matches either 'x', 'y', or 'z' [abj-o] This pattern spans over a range of characters and matches 'a', 'b', or any letter ranging from 'j' to 'o'

#### Negated Patterns

Match any character not in the class

- $[$ <sup>^</sup>**z** $]$  This pattern matches any character EXCEPT z
- [^A-Z] This pattern matches any character EXCEPT an uppercase letter
- [^A-Z\n] This pattern matches any character EXCEPT an uppercase letter or a newline

#### Some Useful Patterns

- r\* Zero or more 'r', 'r' is any regular expr.
- \\0 NULL character (ASCII code 0)

\123 Character with octal value 123

\x2a Character with hexadecimal value 2a

- p|s Either 'p' or 's'
- p/s but only if it is followed by an 's', which is not part of the matched text
- $\lambda p$  'p' at the beginning of a line
- $p$ \$  $\blacksquare$  'p' at the end of a line, equivalent to 'p/\n'

```
\begin{array}{lll} \mathbf{y}^* & \mathbf{Definitions} & \mathbf{-name~definitions} & \ \mathbf{y}^* & \mathbf{-variables~defined} \\ * & \mathbf{-include~files~specified} & \ \mathbf{y}^* & \mathbf{-etc.} \end{array}* Definitions – name definitions<br>* – variables defined<br>* – include files specified<br>* – etc<br>*/
  * Definitions – name definitions<br>* – variables defined<br>* – include files specified<br>* – etc<br>*/
  * Definitions – name definitions<br>* – variables defined<br>* – include files specified<br>* – etc<br>*/<br>%%
 */
%%
/* Translation rules – regular expressions together with actions in C/C++ */
%%
<sup>/*</sup> Definitions – name definitions<br>
* – variables defined<br>
* – include files specified<br>
* – etc<br>
*/<br>
* Translation rules – regular expressions together with actively<br>
* Translation rules – regular expressions together wi
```
#### 3.Flex User Code

- Finally, the *user code* section is simply copied to lex.yy.c verbatim. It is used for companion routines which call, or are called by the scanner.
- 9. Flex User Code<br>• Finally, the <u>user code</u> section is simply copied to lex.yy.c verbatim. It<br>is used for companion routines which call, or are called by the<br>• If the lex program is to be used on its own, this section wil main function. If you leave this section empty you will get the default main.
- The presence of this user code is optional.

#### Flex Program Variables and Counters

- **yytext** Whenever the scanner matches a token, the text of the token is stored in the null terminated string yytext
- **yyleng** The length of the string yytext
- **yylex()** The scanner created by the Lex has the entry point yylex(), which can be called to start or resume scanning. If **lex** action returns a value to a program, the next call to yylex() will continue from the point of that return

#### Flex Program Variables and Functions

**yymore()** Do another match and append its ram Variables and Functions<br>Do another match and append its<br>result to the current yytext (instead of replacing it)<br>Push all but the first n characters

Flex Program Variables and Functions<br>
yymore() Do another match and append its<br>
result to the current yytext (instead of repla<br>
yyless(int n) Push all but the first n characters<br>
back to the input stream (to be<br>
matched ne back to the input stream (to be ram Variables and Functions<br>
Do another match and append its<br>
result to the current yytext (instead of replacing it)<br>
Push all but the first n characters<br>
back to the input stream (to be<br>
matched next time). yytext will<br>
c contain only the first n of the matched characters.

#### yymore() Example

If the input string is "hypertext", the output will be "Token is hypertext".

%% hyper yymore(); text { printf("Token is %s\n", yytext); }

### Flex Examples

#### Example: Recognition of Verbs

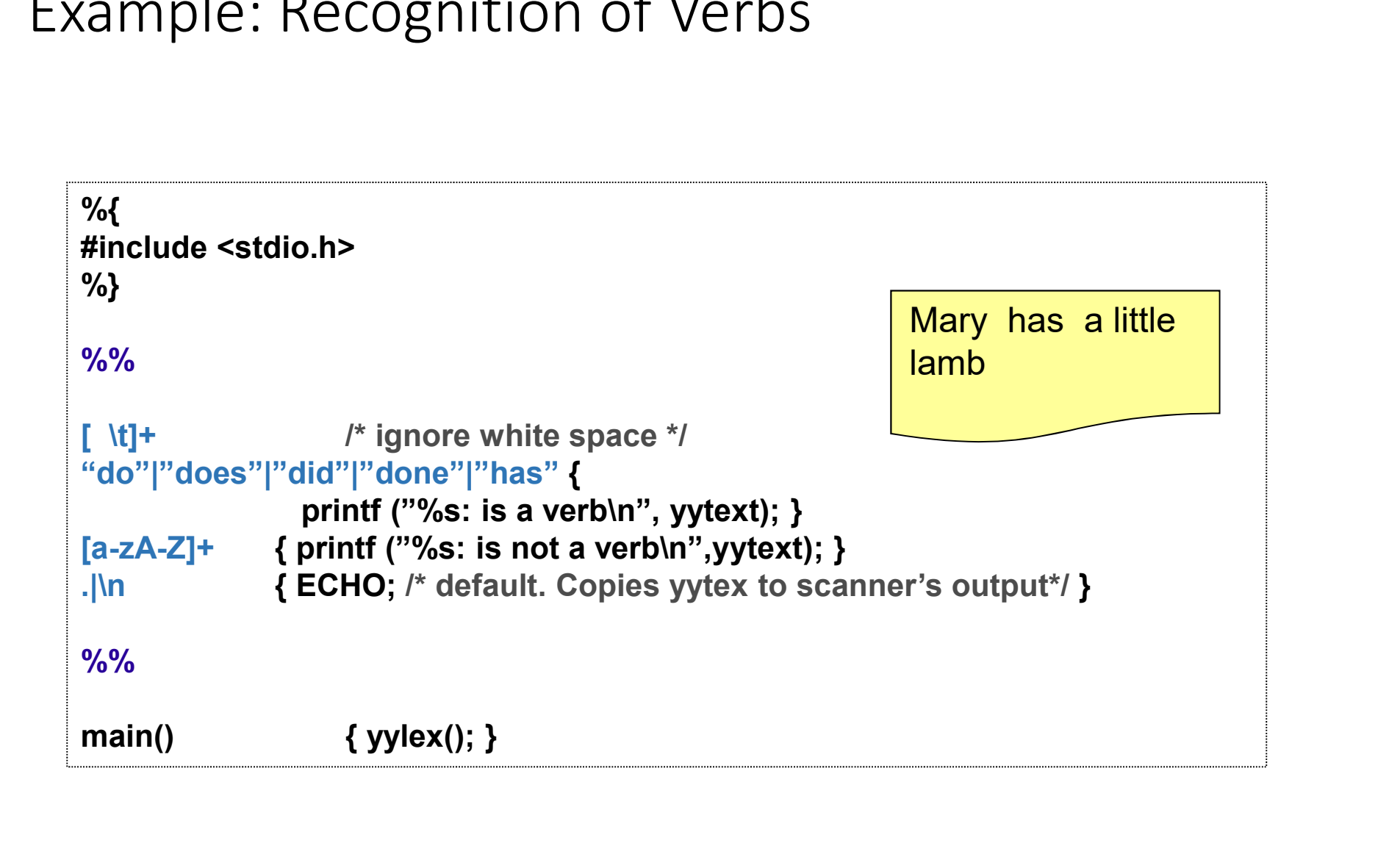

#### Example: Character Counting

#### A scanner that counts the number of characters and lines in its input

```
%{ 
#include <stdio.h>
%}
imple: Character Counting<br>interpretent scanner that counts the number of character<br>ind lines in its input<br>\frac{\%}{\%}<br>int num_lines = 0, num_chars = 0; /* Variables */<br>\frac{\%}{\%}\frac{9}{9}%
\ln { ++num lines; ++num chars; } /* Take care of newline */
       \{ ++num\_chars; \} /* Take care of everything else */
\frac{9}{9}%
main() { yylex(); 
  bet<br>
include <stdio.h><br>
b)<br>
th num_lines = 0, num_chars = 0; /* Variables */<br>
6%<br>
1 {++num_lines; ++num_chars; } /* Take care of newline */<br>
{++num_chars; } /* Take care of everything else */<br>
6%<br>
aain() { yylex();<br>
printf
}
```
### Example: HTML Tags

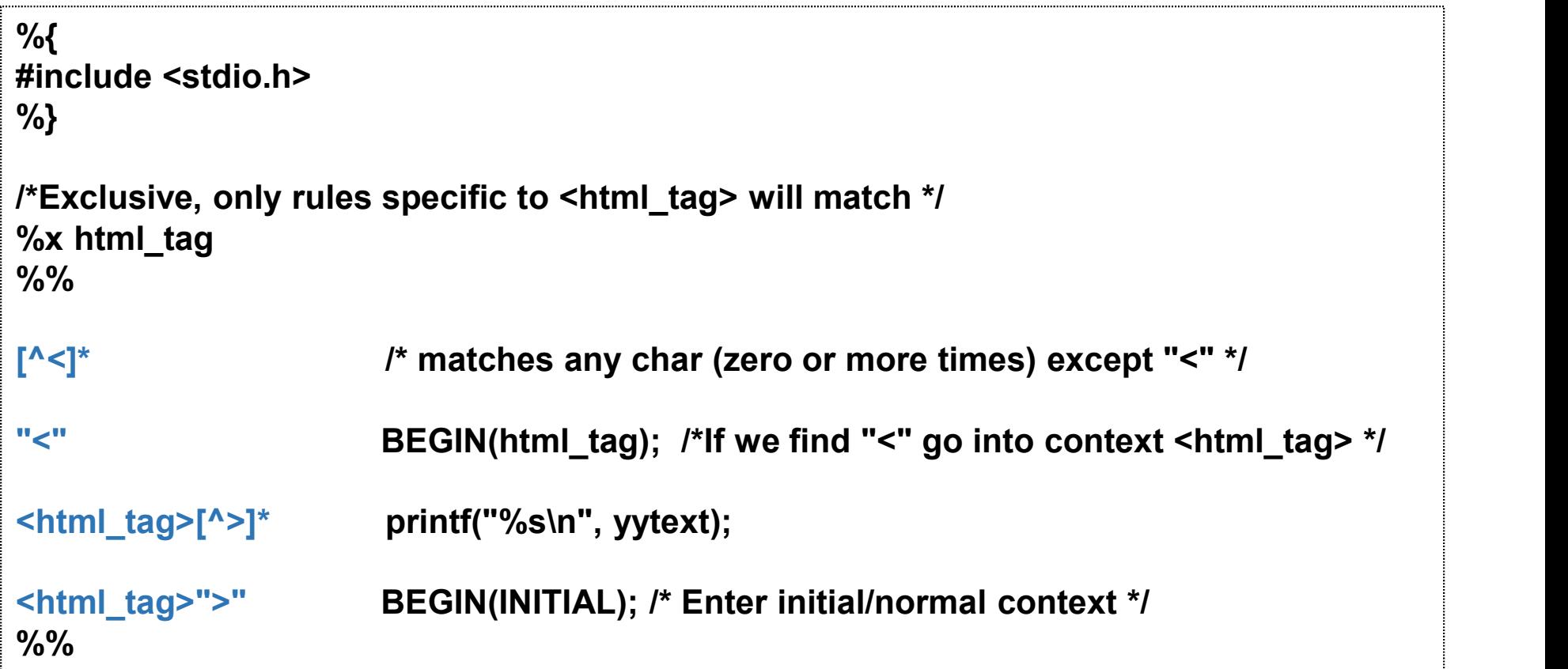

### Laboratory Assignment 2

Laboratory Assignment 2

- 
- Laboratory Assignment 2<br>• Finish a scanner specification given in a *scanner.I* flex file.<br>• Add regular expressions for floating point numbers, integer numbers, Laboratory Assignment 2<br>• Finish a scanner specification given in a *scanner.I* flex file.<br>• Add regular expressions for floating point numbers, integer numbers,<br>C comments (both /\* \*/ comments and // one line comments),<br>i aboratory Assignment 2<br>Finish a scanner specification given in a *scanner.I* flex file.<br>Add regular expressions for floating point numbers, integer numbers,<br>C comments (both /\* \*/ comments and // one line comments),<br>dentif aboratory Assignment 2<br>Finish a scanner specification given in a *scanner.I* flex file.<br>Add regular expressions for floating point numbers, integ<br>C comments (both /\* \*/ comments and // one line comm<br>identifiers, empty spac LADOTALOTY ASSIgNITTIPTIL Z<br>
• Finish a scanner specification given in a *scanner.l* flex file.<br>
• Add regular expressions for floating point numbers, integer numbers,<br>
C comments (both /\*\*/ comments and // one line commen Finish a scanner specification given in a *scanner.I* flex file.<br>Add regular expressions for floating point numbers, integer num<br>C comments (both /\* \*/ comments and // one line comments),<br>identifiers, empty space, newline.
- 

#### Comments

- Skip characters in comments, both single-line C++ comments and multi line C style comments.
- If the scanner sees /\* within a C comment, print a warning message.
- If end of line is encountered within a C style comment, print an error message and then terminate.

# Comments Example<br>Rules for comments

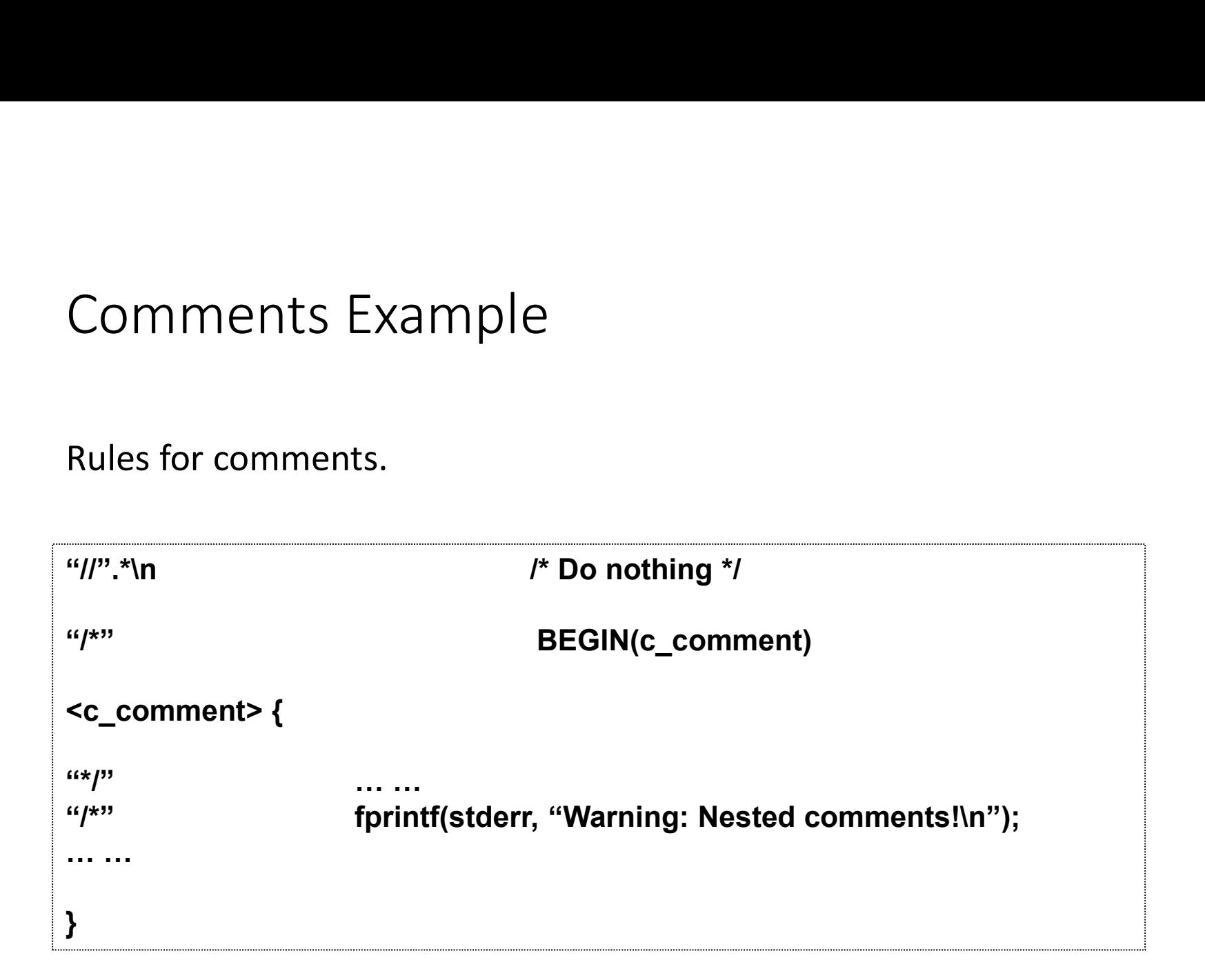

# Integers and identifiers<br>• Integers are just sequences of digits

- Integers are just sequences of digits
- Identifiers start with a letter, followed by any number of letters, digits or underscore

# Floating Point Numbers<br>• Floating-point numbers consist of an integer part f

- Floating-point numbers consist of an integer part followed by a decimal point, decimal part and an exponent part.
	-
- Dating Point Numbers<br>
pating-point numbers consist of an integer<br>
ecimal point, decimal part and an exponen<br>
 Eg 56.11E-2<br>
he integer and decimal parts are sequences<br>
art consists of the character *e* or *E* followed<br>
and • The integer and decimal parts are sequences of digits. The exponent part consists of the character e or E followed by an optional sign  $+$  or - and a sequence of digits.
- Either the integer or the decimal part (or both) must be given.
- The exponent is optional.
- If the integer part and exponent are both given, the decimal point and decimal part are optional.

# Floating Point Numbers Examples<br>....

- 1.1
- .1
- 1.
- 1E2
- 2E-3
- 1E-4

• Use ? as optional pattern. Example: [+-]?